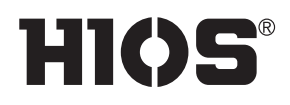

# デジタルトルクメーター **HP-100** / **HP-10**

# 取扱説明書

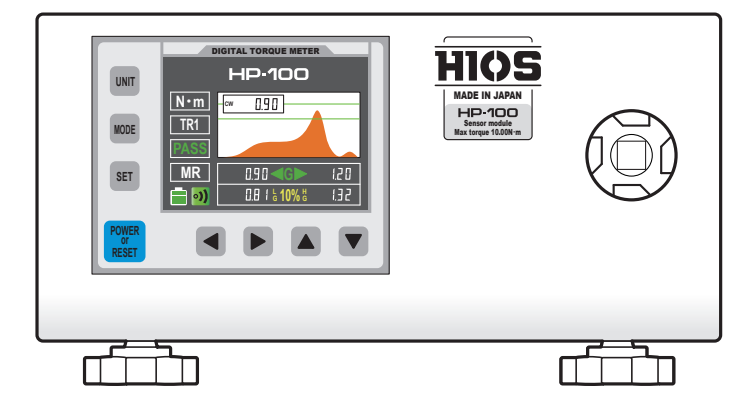

# もくじ

03 安全にお使いいただくために

06 同梱品を確認する

## 07 設置する

本機を固定する

電源につなぐ

- ファイダプターをセットする
- 本体とファイダプターの測定範囲 シャフトやスプリングを変更する(HP-100) 電源を入れる
- 10 各部の名称とはたらき

本体と操作パネル ディスプレイ オートパワーオフモード

- 15 本機の基本操作
	- 測定モードを変える TR1 モード TR2 モード PEAK モード そのほかの測定ジョイントを利用する トルクレンチで測定する

## 20 いろいろな設定

オートリセット 音量を調整する 合否判定を設定する 合否判定の許容範囲をひろげる 単位を切り替える

## 24 測定データを出力する

トルクメータツール動作環境 USB または RS-232C(オプション)で接 続する トルクメータツールの画面 測定データを送信する 測定データを保存する 送受信データ関連 通信設定パラメーター 送受信コマンド関連

## 31 メンテナンス

本体 ファイダプター ファイダプターの定期交換

- 33 困ったときは
- 34 アフターサービス
- 36 おもな仕様
- 38 おことわり
- 39 校正証明書発行の案内

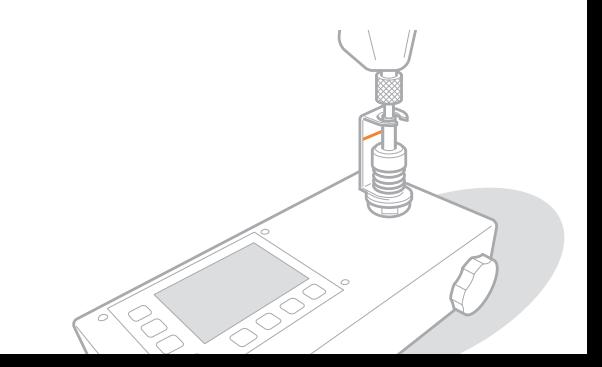

# 安全にお使いいただくために

本機をお使いになる前に、本書をよくお読みいただき正しくご使用ください。ここに書かれている 警告や注意、重要事項は、お使いになる人やほかの人への危害、財産への損害を未然に防ぐための 内容ですので、必ずお守りください。本書の記載に従わない使用方法、不適切な使用方法、弊社お よび弊社指定以外の第三者による修理や変更などによって生じた障害の責任は負いかねますのでご 了承ください。

#### 警告

取り扱いを誤った場合に、死亡または重傷を負う恐れのある警告事項が書かれています。安全に使用して いただくために必ずこの警告事項をお守りください。

#### 注意

取り扱いを誤った場合に、傷害を負う恐れのある注意事項が書かれています。安全に使用していただくた めに必ずこの注意事項をお守りください。

#### 重要

操作上、必ずお守りいただきたい重要事項や制限事項が書かれています。誤った操作によるトラブルや故障、 物的損害を防ぐために、必ず重要事項をお守りください。

#### 設置について

本機を安全かつ快適にお使いいただくために、次の 注意事項をよくお読みのうえ、適切な場所に設置し てください。

## 警告

- ●火災や感電の原因となる場所には設置しない
- 湿気やホコリの多い場所
- 屋外や直射日光のあたる場所
- 高温になる場所
- 火気のある場所
- アルコール、シンナーなどの引火性溶剤の近く

#### その他の警告

- ●本機の接続部には定められたもの以外は接続しな いでください。火災や感電の原因になることがあ ります。
- ●アクセサリーなど金属や、液体の入った容器を本 機の上に置かないでください。異物が内部の電気 部品などに接触すると、火災や感電の原因になる ことがあります。
- ●交換部品などを取り付けたり、取り外したりする 場合は、電源を切り、電源プラグを抜き、電源コ ードを取り外してください。電源コードが傷つく と、火災や感電の原因になることがあります。

# 注意

#### 次のような場所には設置しない

落ちたり倒れたり、けがの原因になることがありま

#### す。

- 不安定な場所
- ●振動のある場所

その他の注意

●本機を設置する場合は、天面や壁との間などに手 を挟まないように、ゆっくりと慎重に行ってくだ さい。手などを挟むと、けがの原因になることが あります。

## 重要

#### 次のような場所には設置しない

故障の原因になることがあります。

- 急激な温度変化や湿度変化がある場所
- ●実験室など、化学反応が生ずる場所
- ●空気中に、腐食性または毒性のガスを含んでいる ような場所
- ●本機の重みによってゆがみや沈みが起きる可能性 のある場所

#### 結露の発生する場所には設置しない

次のようなことを行った場合、本体内部に水滴(結露) が発生することがあり、そのまま使用するとセンサ ー不良、故障などの原因になることがあります。少 し放置して周囲の温度や湿度に慣らしてからご使用 ください。

- ●部屋を急に暖めたとき
- ●温度や湿度が低い場所から高い場所へ移動させた とき

#### 電源について

## 警告

- ●定められた以外の電源電圧で使用しないでくださ い。火災や感電の原因になることがあります。
- ●付属の電源コード以外は使用しないでください。 火災や感電の原因になることがあります。
- 電源コードを傷つける、加工する、引っ張る、無 理に曲げる、などの行為はしないでください。また、 電源コードに重いものをのせないでください。火 災や感電の原因になることがあります。
- ●濡れた手で電源プラグを抜き差ししないでくださ い。感電の原因になることがあります。
- タコ足配線をしたり、延長コードを使用したりし ないでください。火災や感電の原因になることが あります。
- 電源コードを束ねたり、結んだりしないでくださ い。火災や感電の原因になることがあります。
- 電源プラグはコンセントの奥までしっかりと差し 込んでください。電源プラグがしっかり差し込ま れていないと、火災や感電の原因になることがあ ります。
- ●雷が発生したときには、電源プラグをコンセント から抜いてください。火災、感電、故障の原因に なることがあります。

## ▲ 注意

●非常時にすぐ電源プラグが抜けるように、電源プ ラグの周囲に物を置かないでください。

# ▲ 禁止

#### 電源を接続するとき

- 電源コードを無停電電源に接続しないでください。
- ●複数の接続口を持つコンセントに本機を接続した 場合、残りの接続口にはほかの機器を接続しない でください。
- 屋内漏電ブレーカーを介して配線されているコン セントの使用を推奨します。本機のアース線を接 続すると、感電のみならず、特異な条件が重なる ことにより発生する火災を防止することができま す。

#### その他の注意事項

● 電気的なノイズは、本機の誤動作の原因になるこ とがあります。

#### 取り扱いについて

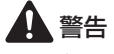

**●異音・異臭がする、発熱・発煙している、などの** 場合は、直ちに電源プラグをコンセントから抜き、 お買い求めの販売店にご連絡ください。そのまま

使用すると火災や感電の原因になることがありま す。

- 本機を分解、改造しないでください。故障の原因 になることや、法的に罰せられることがあります。
- ●付属品を分解、改造しないでください。故障の原 因になることがあります。
- 電源コード、ケーブル類、製品内部の部品、電気 部品などに子供の手が届かないよう注意してくだ さい。思わぬ事故の原因になることがあります。
- ●本機の近くに可燃スプレーなどを使用しないでく ださい。ガスなどの異物が本機内部の電気部品な どに付着すると、火災や感電の原因になることが あります。
- ●本機を移動させる場合は、必ず本機の電源を切っ てから、電源プラグを取り外してください。その まま移動すると電源コードが傷つき、火災や感電 の原因になることがあります。

## 注意

- ●本機の上に重いものを置かないでください。置い たものが倒れたり、落ちたりしてけがの原因にな ることがあります。
- 長時間ご使用にならない場合は、安全のため電源 プラグをコンセントから抜いてください。
- 袖口のひらひらした物、手袋、ネクタイなどは着 用しないでください。ドライバーなど回転するも のを測定する時に、回転に巻き込まれてけがや故 障の原因になることがあります。
- ●作業に適した服装を着用してください。長い髪は 帽子などで覆い、安全に作業ができるようにして ください。

## 注意

#### その他の注意事項

- ●本機に強い衝撃を与えないでください。
- ●許容負荷以上のトルクをかけないでください。検 出器内部が破損する原因になります。
- ●エアードライバーやインパクトレンチなど連続衝 撃を与える機器を測定しないでください。故障の 原因になることがあります。

#### 保守/点検について

警告

定期的に本機を清掃してください。ホコリなどがた まると、正しく動作しないことがあります。

お手入れをする際は、次の内容を必ずご確認くださ い。操作上問題が発生したときは、「困ったときは」 を参照してください。それでも解決しない場合や点 検が必要と考えられる場合には、お買い求めの販売 店または弊社にご連絡ください。

- ●清掃の前に、必ず電源を切り、雷源プラグをコン セントから抜いてください。これをせずに清掃作 業を行うと火災や感電の原因になることがありま す。
- ●雷源プラグを定期的に抜き、付着したホコリや汚 れを乾いた布で拭き取ってください。ホコリが湿 気を吸って電流が流れ、火災の原因になることが あります。
- 電源コードや電源プラグは定期的に点検し、発熱、 錆び、曲がり、擦れ、亀裂がないかどうか確認し てください。損傷した状態で使用し続けると、火 災や感電の原因になることがあります。

## 禁止

● 温度変化および湿度変化が激しく、結露が生じや すい場所に保管しないでください。

その他の注意事項

●本体を 50% 程度充電した状態で保管してくださ い。保管中も年に数回程度、本機を充電してくだ さい。

### 電波について

本製品は 2.4GHz 帯域を使用しています。本製品を お使いになるうえで無線局の免許は必要ありません が、次の点にご注意ください。

- 2.4GHz 帯は電子レンジ等の産業・科学・医療用 機器のほか、他の同種無線局、工場の製造ライン 等で使用される免許を要する移動体識別用構内無 線局、免許を要しない特定の省電力無線局、アマ チュア無線局等が運用されています。他の無線機 器との電波干渉を防止するため、本機を使用する 前に、近くで他の無線局が運用されていないこと を確認してください。
- 医療用機器の近くで使用しないでください。本機 からの電波が医療用機器に影響を及ぼし、誤作動 による事故の原因になることがあります。
- ●できるだけ遮蔽物のない場所に設置してください。 壁越しやフロア間の通信では接続しにくくなりま す。
- ●本機の無線設備は、電波法に基づく小電力データ 通信システムの無線局として技術基準適合証明を 受けているため、機器を分解・改造しないでくだ さい。

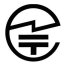

R 217-204070

# 同梱品を確認する

不足しているものや破損しているものがある場合は、お買い求めの販売店までご連絡ください。

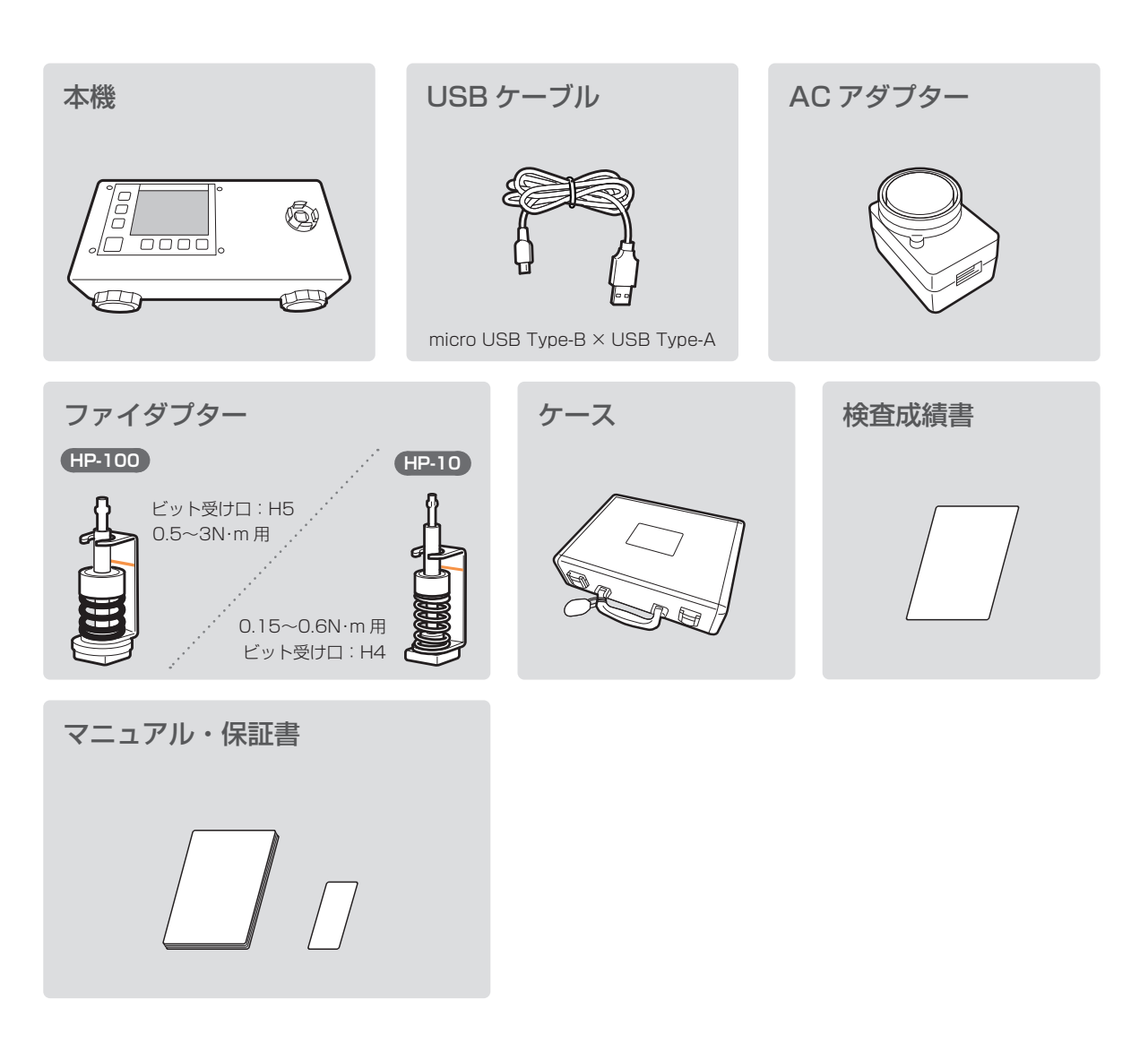

# HP-100 のみ

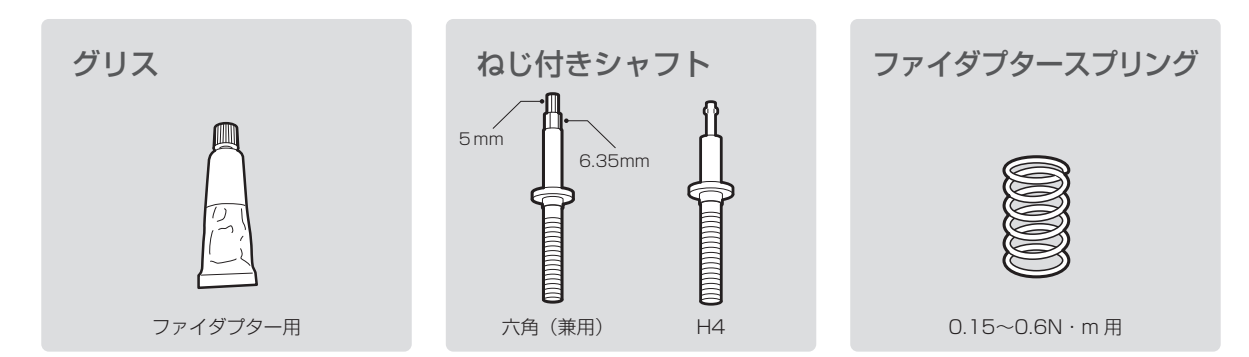

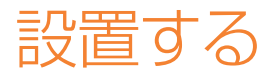

本機を固定する

# **1必要に応じて、本機を固定する**

●L 型アングルなどにツバ部を挟んで、固定ハンドルで固定します。

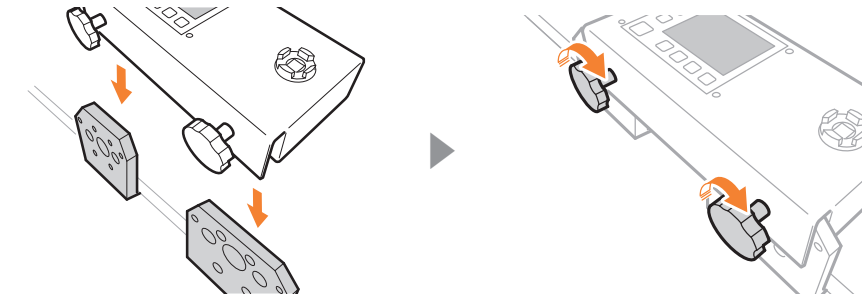

電源につなぐ

# **1 USB ケーブルを本機と AC アダプターにつなぐ**

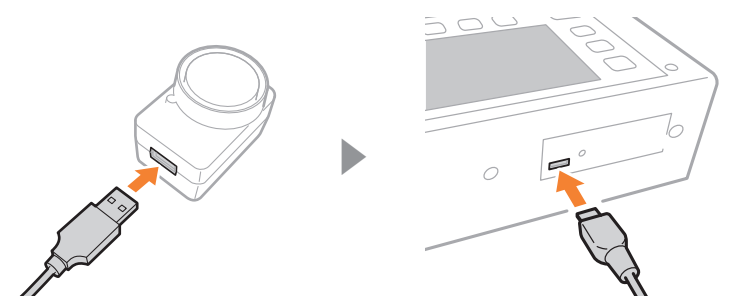

**2 AC アダプターをコンセントにつなぐ**

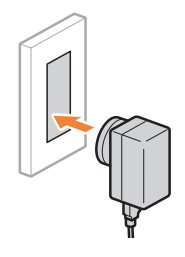

 **メモ**

●ケーブルを外して、モバイルで使用することもできます。バッテリーは最大 2.5 時間です。

# ファイダプターをセットする

付属のファイダプターをソケットにセットします。ファイダプターはクラッチタイプの電動ドライ バーの設定トルク値を測定するのに最適です。

# **1ファイダプターをソケットにセットする**

●測定したいトルク値が、本機やファイダプターの測定範囲内かどうかを確認してください。

●リミットラインまでファイダプターをゆるめているか確認してください。

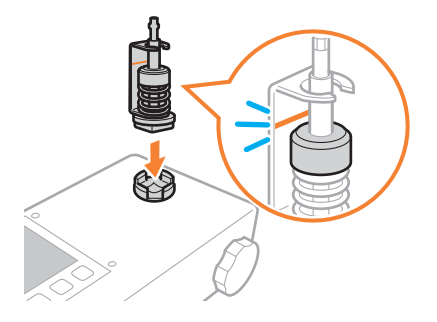

## ■本体とファイダプターの測定範囲

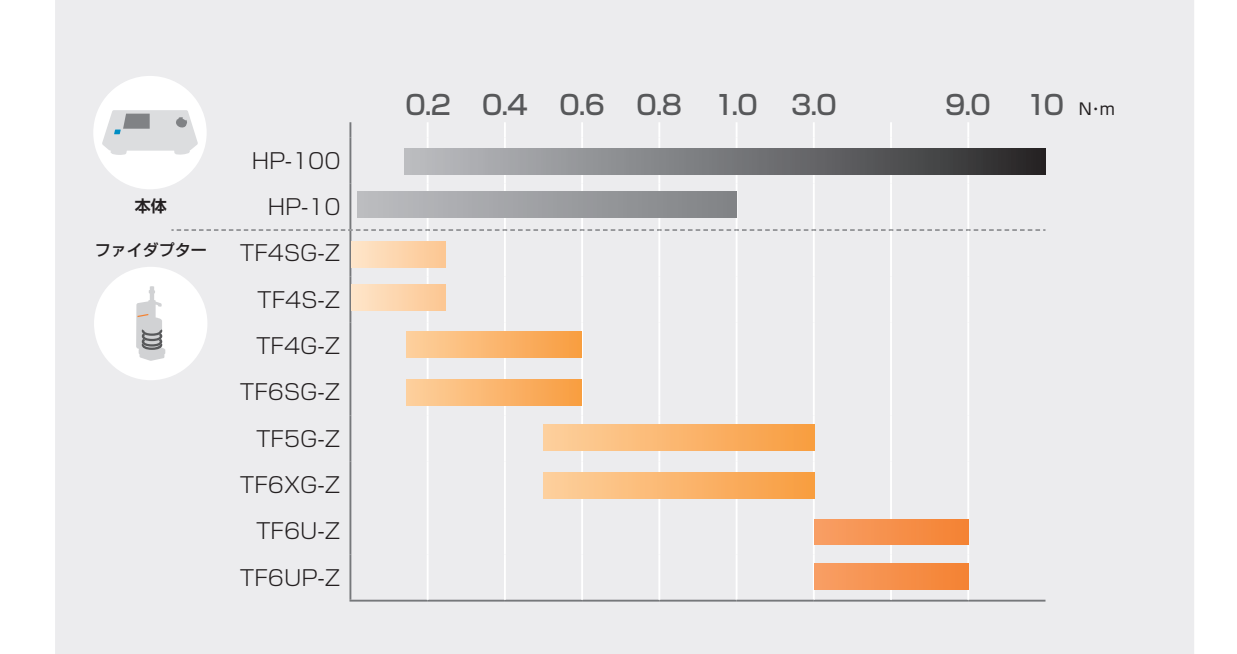

# ■シャフトやスプリングを変更する (HP-100)

ご使用のドライバーのビット受け口とファイダプターが合わないときや、異なるトルク帯を測定し たい場合は、同梱のシャフトやスプリングに交換してください。

# **1シャフトを反時計回しに回す**

●台座から外れたらシャフトを傾けて外します。

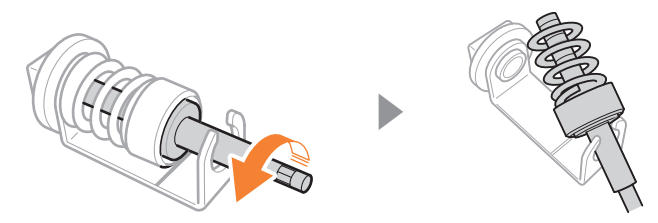

# **2必要に応じて、シャフトやスプリングを交換する**

●グリスをシャフトのねじ部△に塗布します。

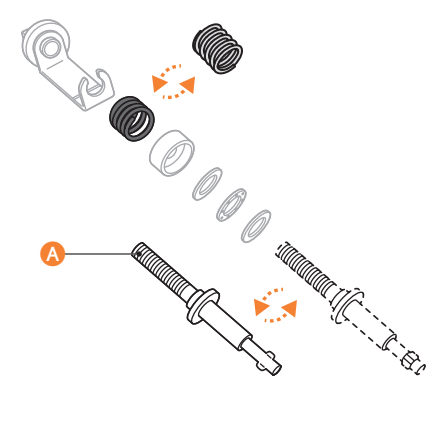

# **3構成パーツをもとにもどす**

# 電源を入れる

電源を入れると自動でゼロ調整が行われます。

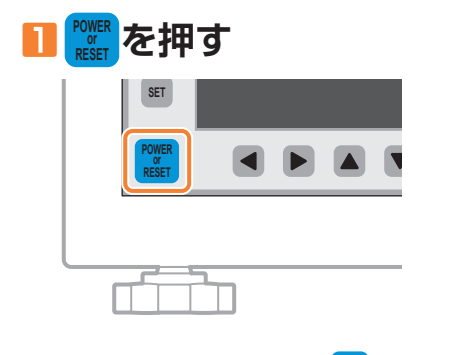

● 電源を切るときは、 <sup>| sege</sup> を長押しします。

# 各部の名称とはたらき

# 本体と操作パネル

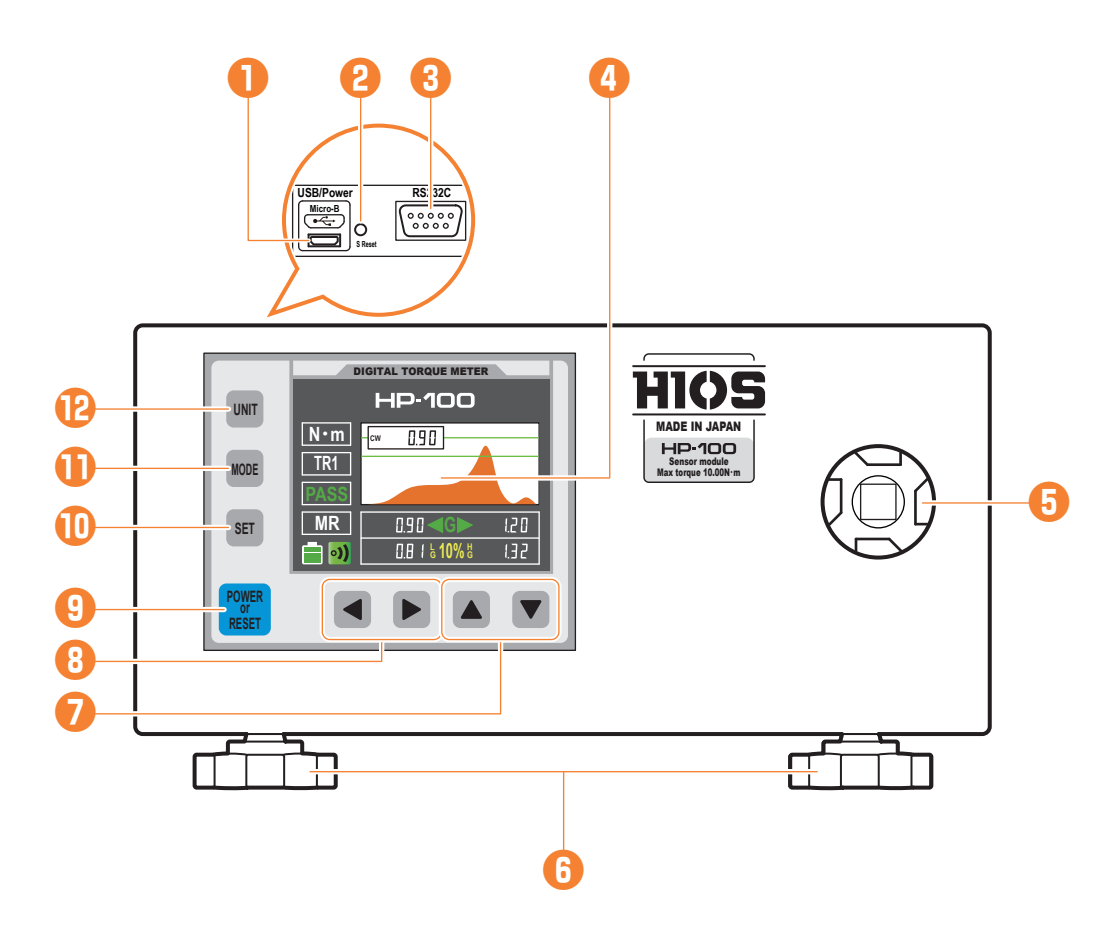

## **❶ USB ポート(**Micro USB Type-B**)**

付属のケーブルを使って AC アダプターに接続したり、PC などに測定データを送信するときに 接続します。

### **❷ S Reset ボタン**

ソフトウェアで強制的にリセットをかけることができます。万一、システムの状態が不安定にな り、起動直後の状態に戻したい場合などに使用します。

### **❸ RS-232C ポート(オプション)**

測定データを出力します。

### **❹ディスプレイ**

測定値や合否判定などの動作状況、エラー状況などが表示されます。また、設定を行うときもデ ィスプレイを見ながら操作を進めます。● 「ディスプレイ」(P.12)

#### **❺ソケット**

ファイダプターや各種被検体アタッチメントなどをセットします。

#### **❻固定用ハンドル**

本機を L 型アングルなどに固定します。

# **❼ ボタン**

設定値を変更します。

# **❽ ボタン**

●合否判定値の設定時に押すと、カーソルが左右に移動します。

## **<sup>❾</sup> POWER or RESET ボタン**

- 電源を入れたり、切ったりします。
- ●測定値を出力したり、ディスプレイの表示をリセットしたりします。

## **SET ボタン**

- ●長押しすると、オートリセット時間やブザー音を設定したり、合否判定を設定したりできます。 **●「いろいろな設定」(P.20)**
- ●RT1/TR2 モード中に押すと、測定値を表示している位置が変わります。
- ●設定モード中に押すと、次の設定項目へ移動します。

#### **MODE ボタン**

測定モードを切り替えます。●「測定モードを変える| (P.16)

**UNIT ボタン**

測定単位を切り替えます。●「単位を切り替える| (P.23)

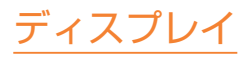

ディスプレイには、測定値だけでなく、トルク波形や合否判定の設定も表示されます。また、バッ テリーレベルや通信状況などの情報もディスプレイから確認できます。

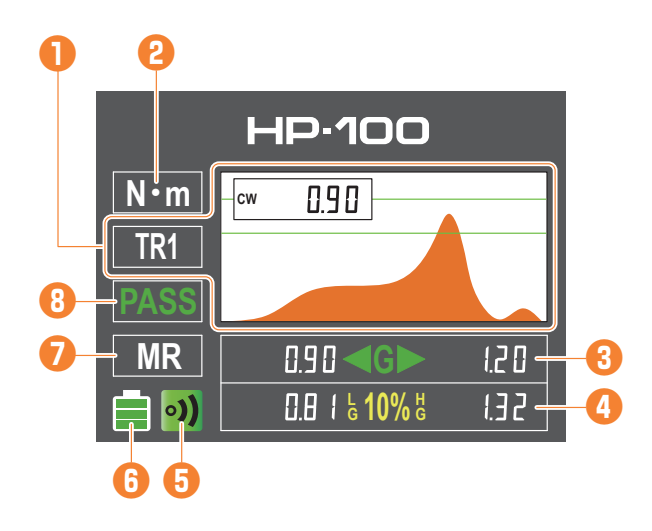

### **❶測定モード**

**MODE** を押すと各モードの機能が表示されます。●「測定モードを変える」(P.16)

**TR1**:測定を開始してから終了までのトルク変化を波形で表示し、ピークトルク値が数値で固 定表示されます。負荷が測定範囲外になると測定を終了します。

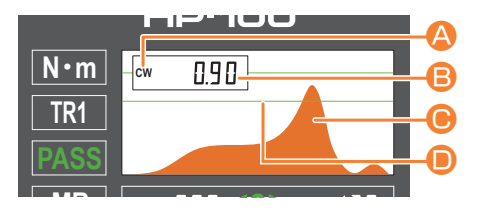

**TR2**:検出器にかかっている負荷の値がそのまま表示されます。負荷が測定範囲外であっても、 連続して測定することができます。合否判定は使用できません。

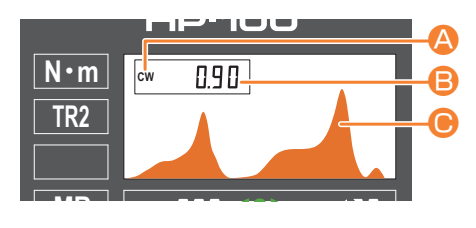

**PEAK**:測定中の一番高い実測値(ピーク値)が表示されます。CCW のとき、マイナス符号が 表示されます。

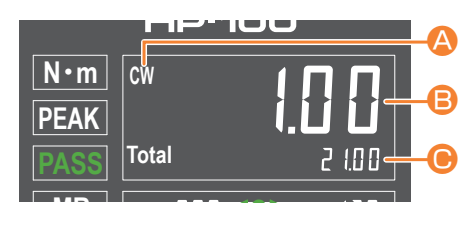

#### A回転方向

測定ジョイントを回した方向を表示します。 CW:時計回り CCW:反時計回り

#### B測定トルク

測定したトルクが表示されます。PEAK/TR1 モードではピークトルクが表示され、TR2 モ ードではそのとき検出器にかかっている負荷が表示されます。

#### ●累積トルク

測定を開始してから現在までのトルクが累積表示されます。PEAK モードでは数値が、TR1/ TR2 モードでは波形画像が表示されます。

#### D判定領域ライン

合否判定しきい値で設定した上下限値が表示されます。

#### **❷単位**

単位が表示されます。●「単位を切り替える| (P.23)

#### **❸合否判定しきい値**

測定したピーク値の合否を判定する基準値が表示されます。TR2 モードでは使用できません。 ▶▶▶「合否判定を設定する」(P.21)

#### **❹合否判定許容範囲**

合否判定しきい値で設定した数値に、許容範囲を設定します。●「合否判定を設定する| (P.21)

#### **❺ブザー**

ブザー音の状態が表示されます。● 「音量を調整する| (P.20)

#### **❻バッテリー**

本機のバッテリーレベルまたは充電の状態を表示しています。バッテリー残量が少なくなる と、残量がほとんどなくなったバッテリーの画像が表示されます。本機を充電するには、付属の USB ケーブルと AC アダプターを使用して、本機を電源コンヤントに接続します。▶ 「電源に つなぐ」(P.07)

- ■: フルチャージまたはそれに近いレベル
- □: バッテリーレベル低下
- :充電中

#### **❼オートリセットモード**

オートリセットモードが表示されます。測定が終了してから設定時間経過すると自動的に表示が リセットされ、データが送信されます。●「オートリセット」(P.20)

#### **❽合否判定結果**

合否判定しきい値を基準に、測定値の判定結果が表示されます。

**PASS**:基準値内

**Fail**:基準値外

## ■オートパワーオフモード

一定時間何も操作をしなかったとき、自動的にスクリーンセーバーが起動します。さらに、スクリ ーンセーバー起動から一定時間経過すると、自動的に電源が切れるオートパワーオフモードになり ます。

スクリーンセーバーは、ディスプレイの明るさを調整して、部分的な焼け付きや劣化などの傷みを 防止したり、消費電力を抑える機能です。

## **スクリーンセーバーやオートパワーオフにならない場合**

●本機で何らかの操作をしている

調整中やデータ出力中など、本機が処理中

●外部から定期的な信号が送られている

### **スクリーンセーバーを解除するとき**

**POWER or RESET** を押します。

# 本機の基本操作

ファイダプターを使ったクラッチタイプの電動ドライバーのトルク測定方法を紹介します。

■ファイダプターをセットする ● 「ファイダプターをセットする」(P.08)

**2必要に応じて、 UNI を押す ●「単位を切り替える」(P.23)** 

**3必要に応じて、 MODE を押す ●「測定モードを変える」(P.16)** 

# **4電動ドライバーをファイダプターにセットする**

●ドライバーのビット受け口をシャフトと嵌合させます。

●ファイダプターへの上部からの最大荷重は標準用 49N、低トルク用 19.6N です。

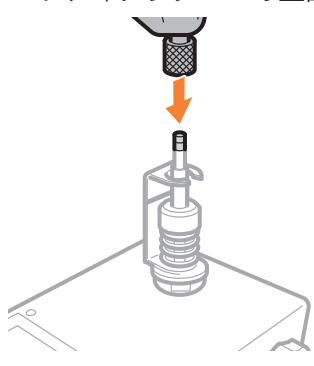

# **POWER を押す**

●ディスプレイに表示された数値などをクリアし、デフォルトの状態に戻します。

# **6電動ドライバーが停止するまで回転させる**

## **A 取り扱いについて**

必要以上に最大測定範囲を超えるトルクをかけないでください。故障の原因になります。

●エアードライバーやインパクトレンチなど連続衝撃を与える工具を測定しないでください。 ●くり返し測定するサイクルタイムを5秒以上としてください。それ以下のサイクルでは、 部品の摩耗を早める原因になります。

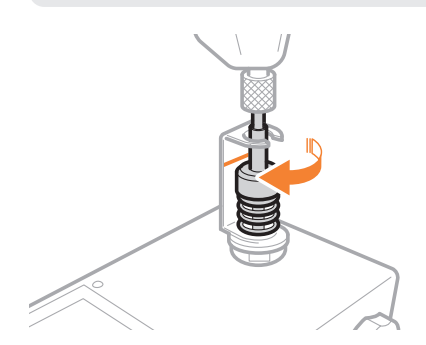

- ●測定値、波形や合否判定結果がディスプレイに表示されます。
- TR2 モードは合否判定の機能が無効になります。
- ●オートリヤットモードが有効な場合、設定時間経過後に表示がリヤットされます。

# **7ファイダプターをゆるめる**

- ●リミットラインまでゆるめます。
- ●リミットラインがないファイダプターの場合は、スプリングに荷重がかからなくなるまでゆる めます。

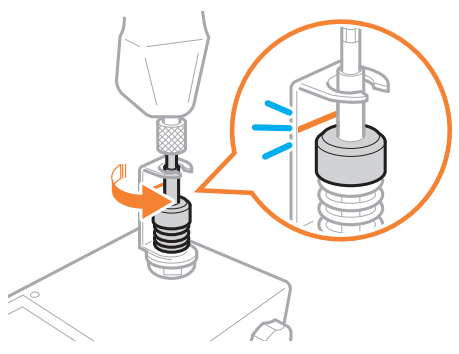

# **8 POWER or RESET を押す**

- 測定した数値をリセットします。
- PC などと接続している場合、データが出力されます。●▶ 「測定データを出力する」(P.24)
- ●くり返し操作して、出力トルクを測定します。
- ●測定を終了するときは、電源を切り、ソケットから測定ジョイントを取り外してください。

# 測定モードを変える

## $T$ FR1  $F-K$

TR1 モードは、測定開始から終了までの連続した負荷の変化を波形として表示しながら、測定中 の最大値を表示します。測定値が測定範囲未満(負荷が検出されないレベル)になると計測が終了 します。

## **1 MODE を押す**

●ディスプレイに<TR1>と表示されるまで押します。

# **2電動ドライバーが停止するまで回転させる**

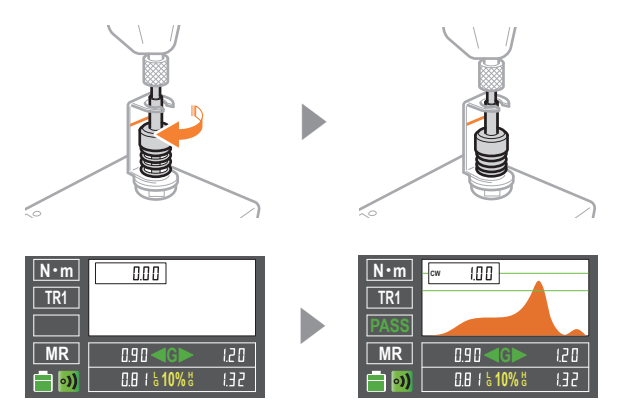

●測定中の最大トルク値が表示されます。

●測定中の最大トルク値が合否判定基準範囲かどうか結果が表示されます。

●測定範囲に満たない負荷を検出すると、自動で測定が終了します。

## $T$ TR2  $F-K$

TR2 モードは、そのとき検出器にかかっている負荷の変化を数値や波形で表示します。測定値が 測定範囲未満(負荷が検出されないレベル)になっても、続けて測定することができます。合否判 定機能は使用できません。

## **1 MODE を押す**

●ディスプレイに <TR2> と表示されるまで押します。

## **2測定を終了するまで、電動ドライバーを回転させる**

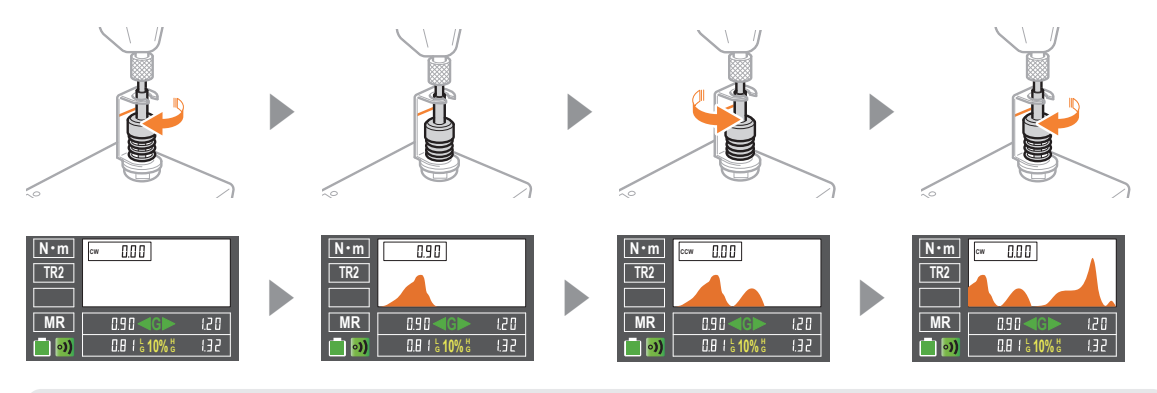

## **● TR2 モード時のデータ出力について**

●TR2 モードは、測定しながらリアルタイムにデータを自動出力します。そのためオート リセットの設定も反映されません。

## ■PEAK モード

PEAK モードは、測定中の最大値が表示されます。測定範囲に入ると測定値がホールド状態になり、 ホールドされた値以上の負荷がかかると表示が更新されます。

## **1 MODE を押す**

●ディスプレイに<PEAK>と表示されるまで押します。

# **2測定を終了するまで、電動ドライバーを回転させる**

## **時計回り**

測定が終わると、ピーク値が基準内かどうか判定されます。

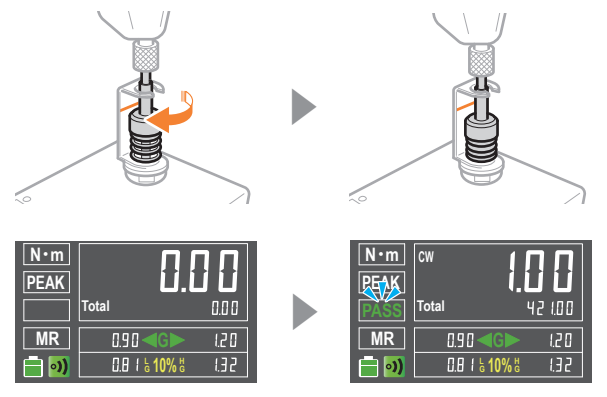

### **反時計回り**

測定が終わると、ピーク値が基準内かどうか判定されます。 反時計回りの場合、<–> 記号が表示されます。

[י∍∏

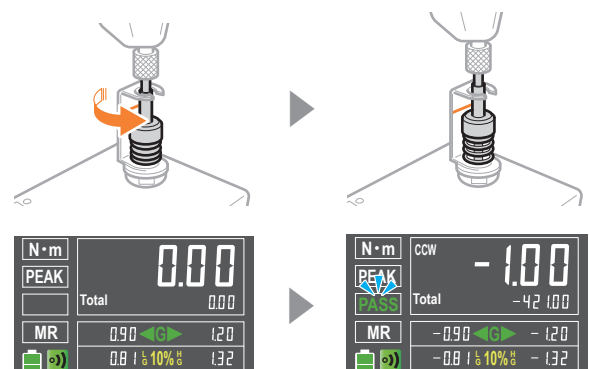

### **累積トルク値**

測定ジョイントに負荷がかかると、トルク値が加算され続けます。積み重ねた値を<仕事量>と して観測できます。

**<sup>G</sup> 10% <sup>L</sup> <sup>H</sup> G**

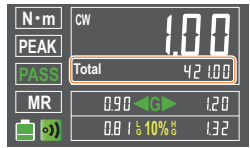

 **累積トルク値の増減**

●時計回りで積み重ねた値に、反時計回りで続けて測定すると、累積トルクは減算されます。

# そのほかの測定ジョイントを利用する

クラッチタイプの電動ドライバー以外にも、本機ではいろいろな工具のトルクを測定することがで きます。アダプターや変換ソケットなど、本機のソケットに嵌合するアタッチメントをご用意くだ さい。また、測定ジョイントを固定したい場合は、ソケットのサイドにあるセットスクリュー用の ネジ穴をお使いください。

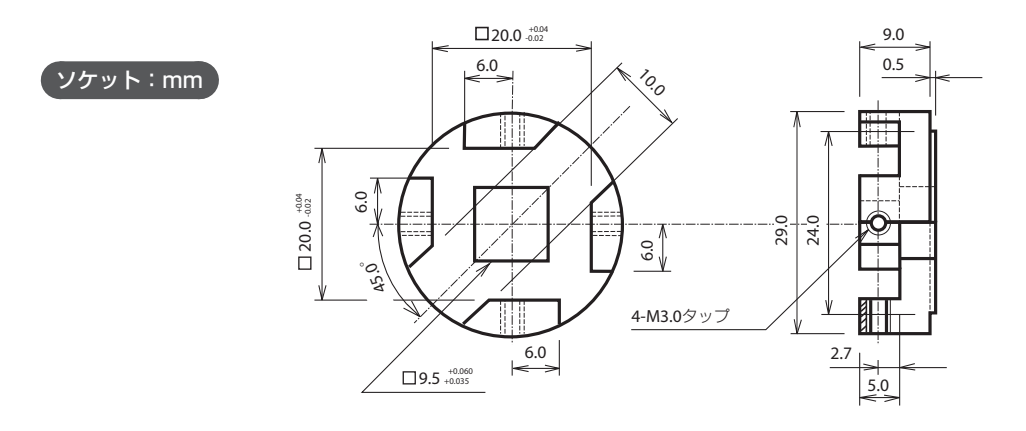

## **アタッチメント使用上の注意**

- ●本機のソケットとアタッチメントにがたつきがないこと
- ●測定中に破損しない十分な強度がアタッチメントにあること
- ●ソケットへの上部からの最大荷重は 98N 以下であること
- ●ソケットにインパクトドライバーのような連続した負荷がかからないこと
- ●トルク計測器の原理に反しないこと

## ■トルクレンチで測定する

# **1トルクレンチをソケットにセットする**

●ソケットサイズが合わない場合は、別途ソケットアダプターなどをご用意ください。

●ソケットの端面に接触した状態で回転すると、摩擦が数値に影響することがあります。

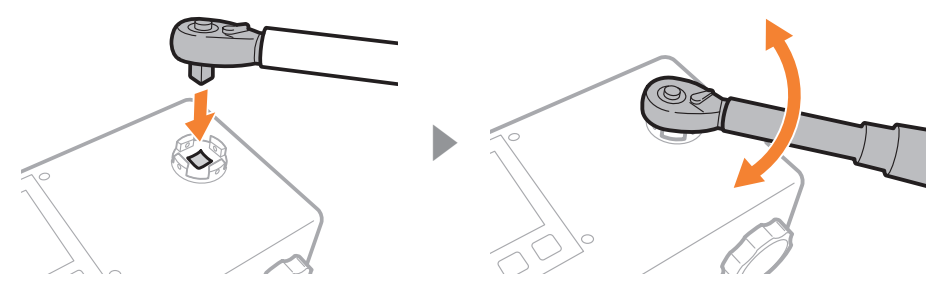

# いろいろな設定

必要に応じてさまざまな設定を使い分けてみましょう。 設定中にキャンセルしたい場合は、 <sup>Power</sup> ボタンを押すと取り消すことができます。

# オートリセット

**????** ボタンを押さなくても、設定した時間で自動的にディスプレイの測定結果をクリアしたり、デ ータを送信することができます。

### **TR2 モードでのオートリセット設定**

●TR2 モードは、測定しながら即時データを送信するため、オートリセットを MR から変更 することはできません。

## **1 SET を長押しする**

項目が点滅して、設定モードになります。

## **2 SET を押して、オートリセット項目までカーソルを移動する**

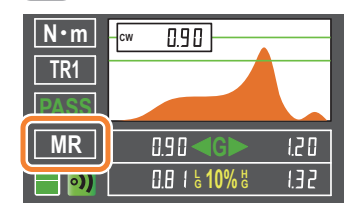

# **8** ▲ または ▼ を押して、設定を変更する

#### **MR**:手動

- AR1: 測定が終了してから 1.0 秒後にリセットし、データを送信
- AR2: 測定が終了してから 2.0 秒後にリセットし、データを送信
- AR3: 測定が終了してから 5.0 秒後にリセットし、データを送信

## 4 **SET を長押しする**

設定が完了します。

## 音量を調整する

起動時、 **POWER or RESET** 押下時、設定変更時、操作エラー時など、本機はさまざまな状況に応じて確認音や警 告音を発します。これらの音量について、消音に設定できます。

## **1 SET を長押しする**

● 項目が点滅して、設定モードになります。

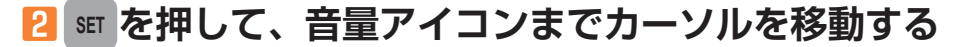

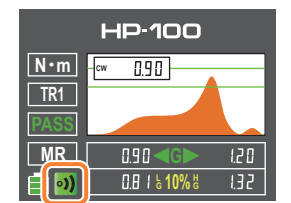

## ■ 3 ▲ または ▼ を押して、設定を変更する

- •) : 有音
- 0) : 消音

## 4 **SET を長押しする**

設定が完了します。

## 合否判定を設定する **CW**

測定したピーク値が、設定した基準値内かどうか合否を判定することができます。 **PASS** A B**GBO**<6>  $\overline{120}$ 基準値は、下限△と上限3の2つのしきい値を設定して、その間に達した測定値 を合格、しきい値外を不合格とします。この機能は、TR2 モードでは有効になりません。 **<sup>G</sup> 10% <sup>L</sup> <sup>H</sup> G**

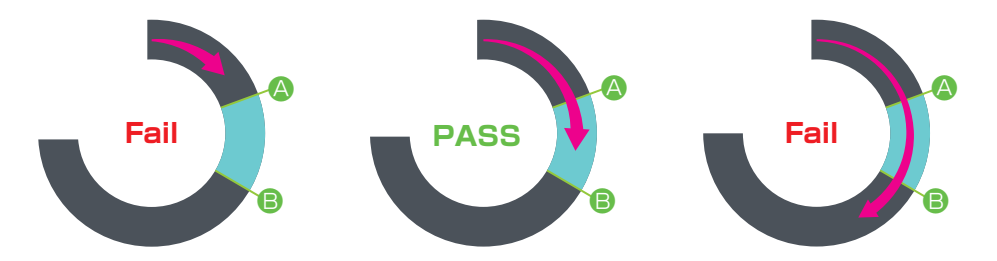

## **1 SET を長押しする**

**N**・**m**

**●項目が点滅して、設定モードになります。** 

## $\overline{\textbf{2}}$  &m を押して、判定項目までカーソルを移動する

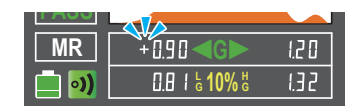

# **3** ▲ または ▼ を押して、回転方向を変更する

- ●+:時計回り
- ●–:反時計回り

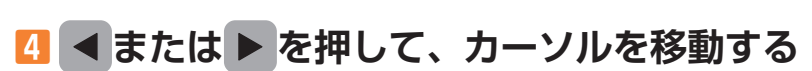

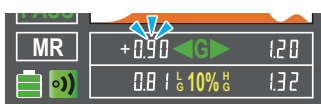

# **5 または を押して、下限しきい値を変更する**

●上限より大きい数値には設定できません。

#### **6 SET を押して、上限しきい値に移動する TR1**

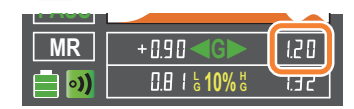

**N**・**m**

●回転方向は下限と共通設定です。

#### <mark>7</mark> | ◀ または|▶ を押して、カーソルを移動する **N**・**m TR1**

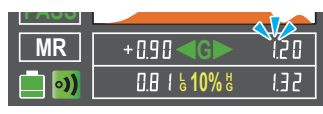

# **8** ▲ または ▼ を押して、上限しきい値を変更する

下限より小さい数値には設定できません。

## 9 **SET を長押しする**

設定が完了します。

# 合否判定の許容範囲をひろげる **CW**

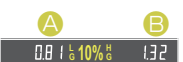

判定しきい値に許容範囲を設定します。しきい値を超えても許容範囲内であれば、 合格になります。 **<sup>G</sup> 10% <sup>L</sup> <sup>H</sup> G**

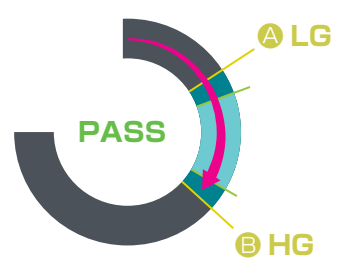

# **1 SET を長押しする**

● 項目が点滅して、設定モードになります。

# <mark>2</mark> ☞ を押して、判定許容項目までカーソルを移動する

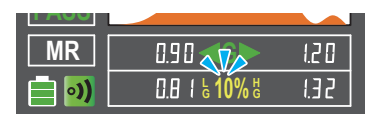

**8** ▲ または ▼ を押して、設定を変更する

**00%**、**05%**、**10%**、**15%**、**20%** から選びます。 係数が加味された数値が表示されます。

# 4 **SET を長押しする**

設定が完了します。

# 単位を切り替える

トルクの単位を選びます。

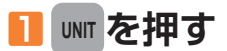

単位が変更されます。

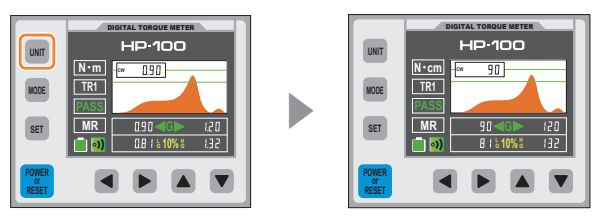

# 測定データを出力する

測定したデータを PC に出力し、アプリケーションでデータを収集・蓄積することができます。収 集したデータは CSV ファイルに出力することもできます。 アプリケーションはウェブサイトからダウンロードすることができます。 ● https://hios.com/support/download/#software

# トルクメータツール動作環境

トルクメータツールを使用するには、以下のシステム環境が必要です。

- Windows 10
- Windows 11

# USB または RS-232C(オプション)で接続する

付属の USB ケーブルまたは RS-232C で PC と接続します。RS-232C ケーブルは付属してい ません。別途ご用意ください。

## **PC からのバッテリーチャージについて**

●PC からの USB 充電は供給電力が小さいため、バッテリーを回復することができないこと があります。

# **1ケーブルを PC に接続する**

●RS-232C の場合、232C ポートに接続してください。

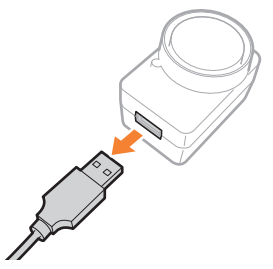

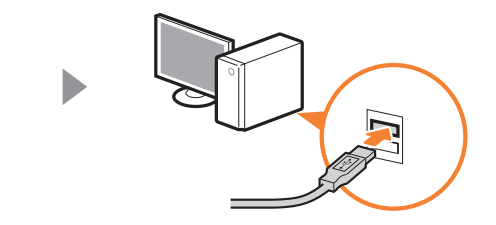

# **2 COM ポートを確認する**

●[スタート]ボタンを右クリック▶ [デバイスマネージャー] ▶ [ポート (COM と LPT)] を選び、接続されたシリアルポートを確認します。

# トルクメータツールの画面

トルクメータツールのおもな画面について説明します。

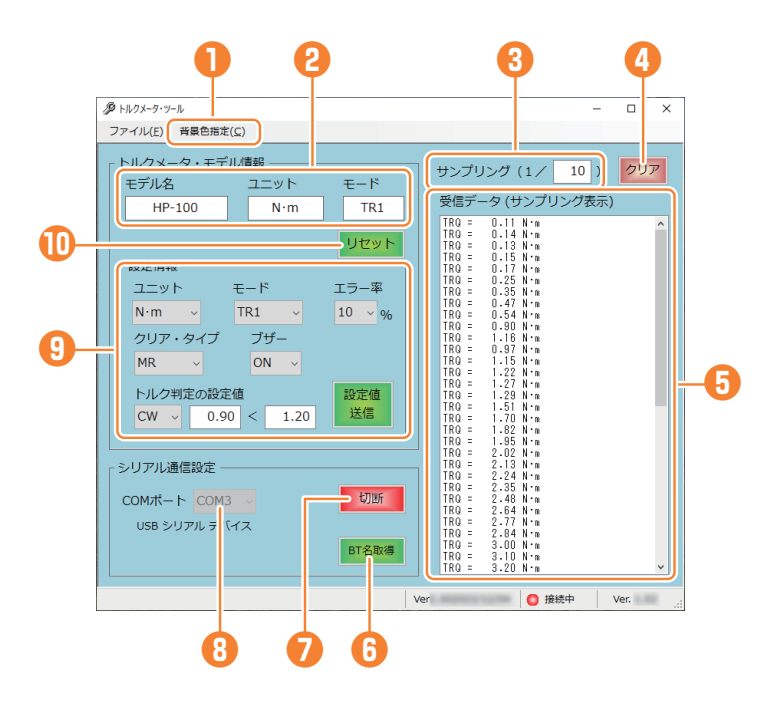

#### **❶背景色指定**

アプリケーションの背景色を変更できます。

### **❷トルクメータ・モデル情報**

本機の情報が表示されます。

### **❸サンプリング**

受信した測定データを間引いて表示するための係数を入力します。<1/1> にすると省略しなく なります。CSV 保存など、データそのものには影響はありません。

#### **❹クリア**

受信データ欄のデータを消去します。

#### **❺受信データ欄**

本機から送信された測定データが表示されます。

#### **❻ BT 名取得**

ワイヤレス用の ID を確認できます。

### **❼接続/切断**

本機とツールの測定通信を開始したり、終了したりします。

#### **❽ COM ポート**

接続先のシリアルポートを選びます。

#### **❾設定情報**

本機の設定状態を確認できます。アプリケーションから本機の設定を変更することもできます。

#### **リセット**

本機の表示をクリアしたり、データを送信したりできます。

# 測定データを送信する

## **1アプリケーションを起動する**

## **2 COM ポートを選択して、接続ボタンを押す**

●接続されたシリアルポートを選びます。

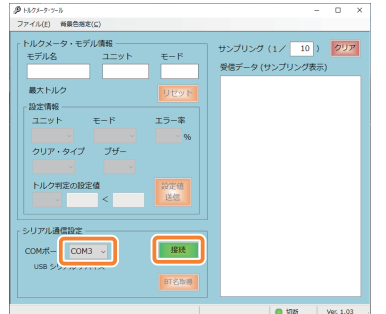

# **3本機から測定データを送信する**

●受信データ欄に測定データが表示されます。

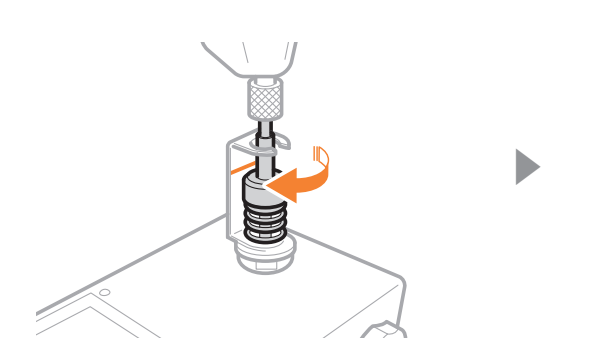

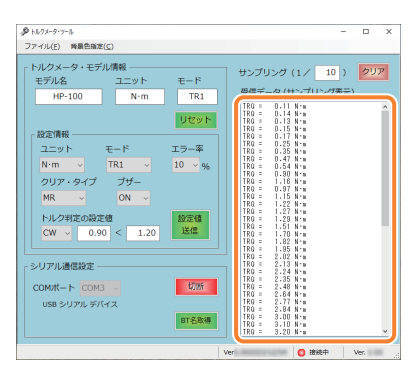

# 測定データを保存する

# **1 [ファイル] ▶ [測定データの保存] を選ぶ**

- ●ファイル名を付けて任意の場所に保存します。
- ●CSV ファイルが牛成されます。

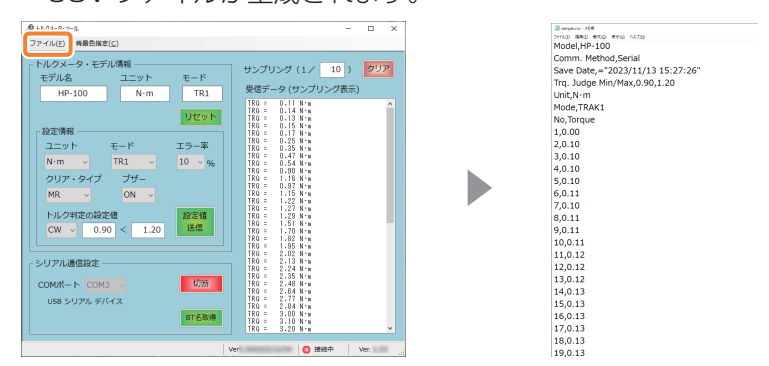

## **データサンプリング中の単位変更**

データ収集中に単位を変更すると、単位が混在したサンプリングになります。混在した単 位であっても、保存したデータには最終単位だけが表記されます。

# 送受信データ関連

一般のシリアル通信系ツールや PLC などを使用する場合、以下の設定項目を参照してください。 設定値の詳細はを参照してください。

## ■ 通信設定パラメーター

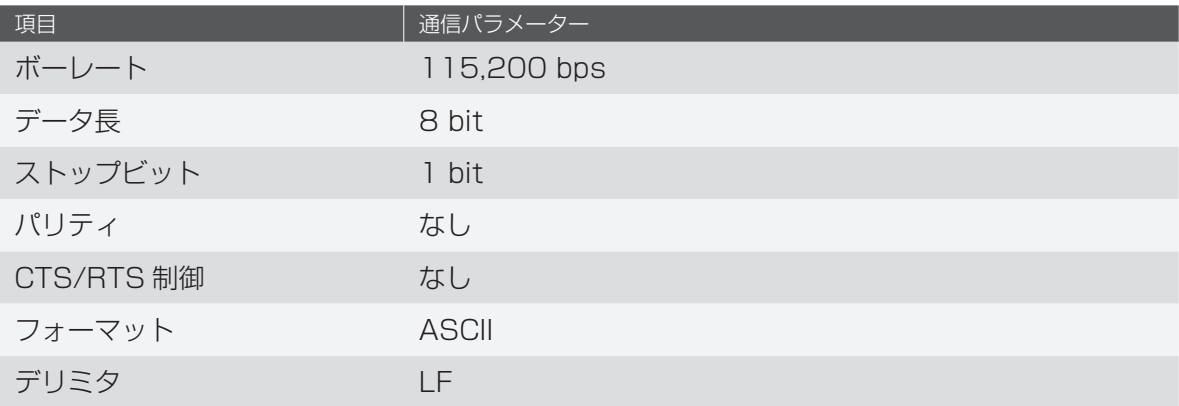

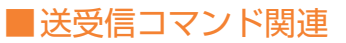

#### **通信疎通確認**

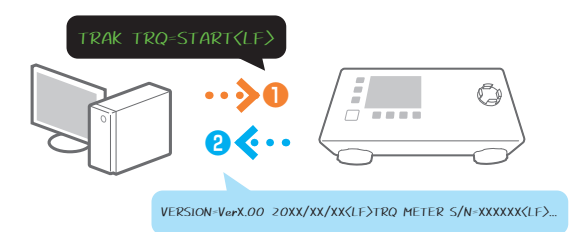

## **❶**測定を開始する前に、以下のコマンドを本機へ送信してください。

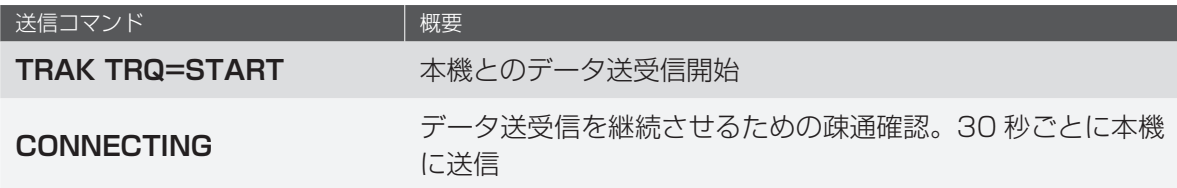

## **❷**コマンド送信後、リアクションメッセージが本機から送信されます。

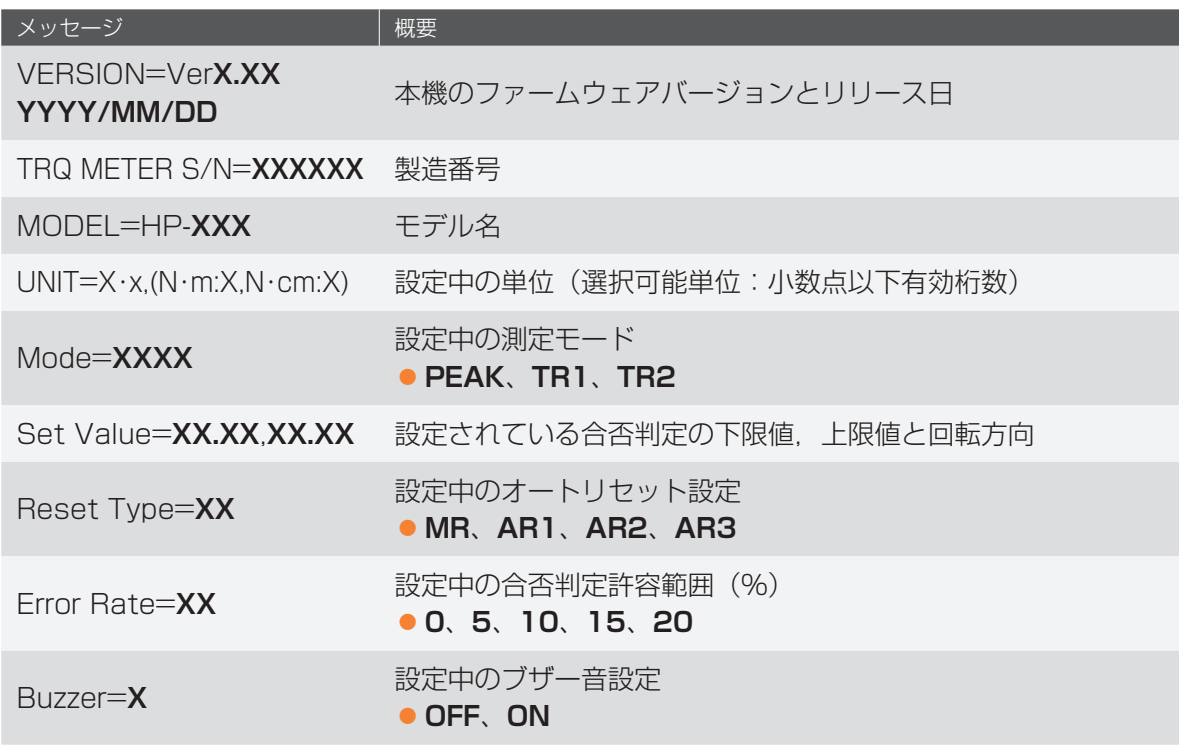

### **測定時**

測定データ送信時のメッセージを説明します。

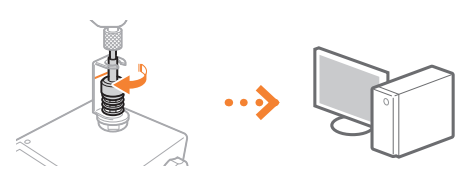

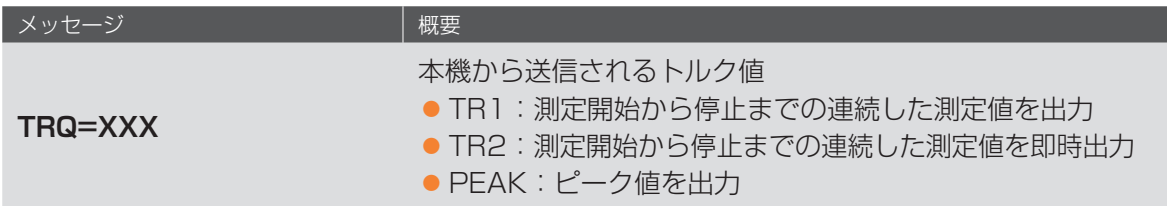

本機で設定を変更するとメッセージが送信されます。

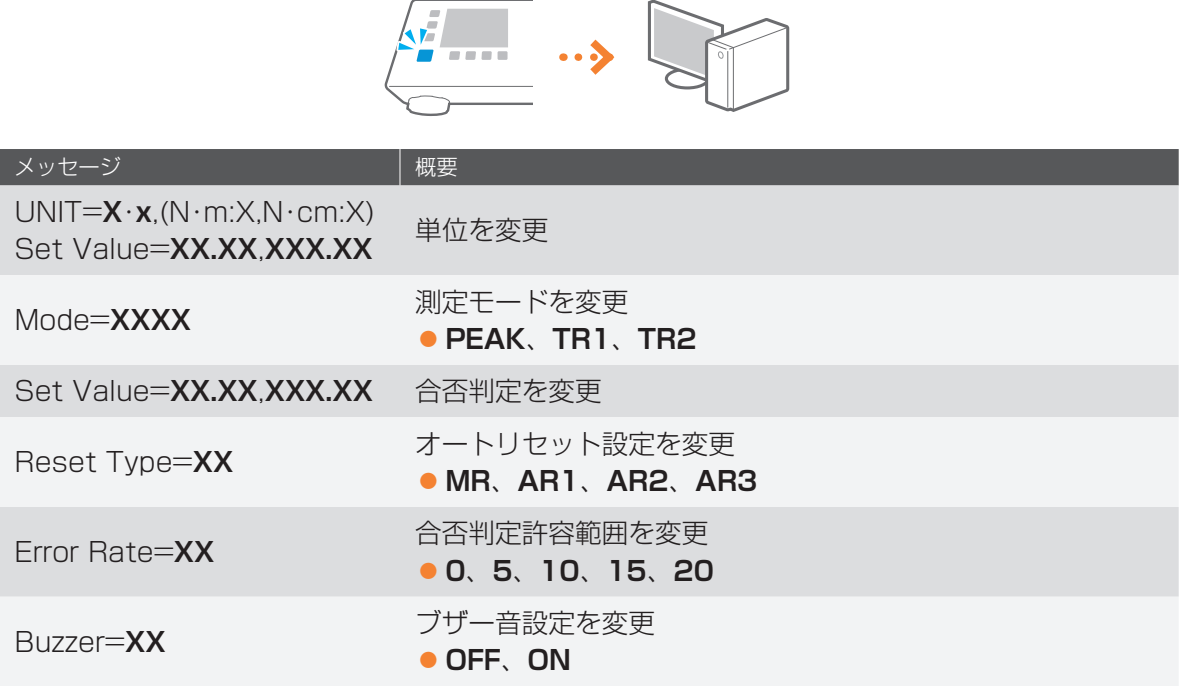

制御側から以下のコマンドを送信すると、本機の設定を変更することができます。

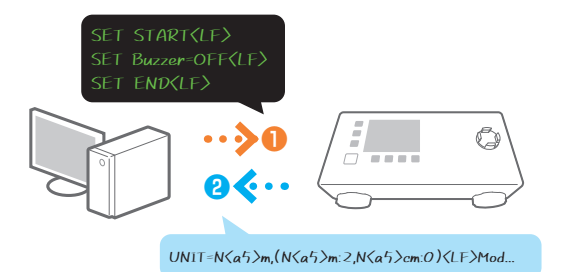

**❶**本機へ設定変更コマンドを送信します。設定変更コマンドの前後に <SET START> と <SET END> を送信してください。

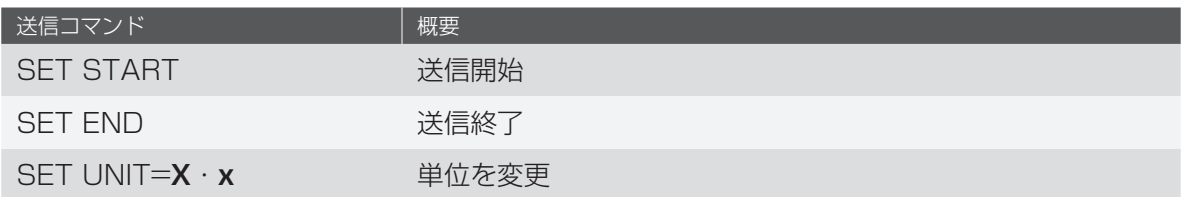

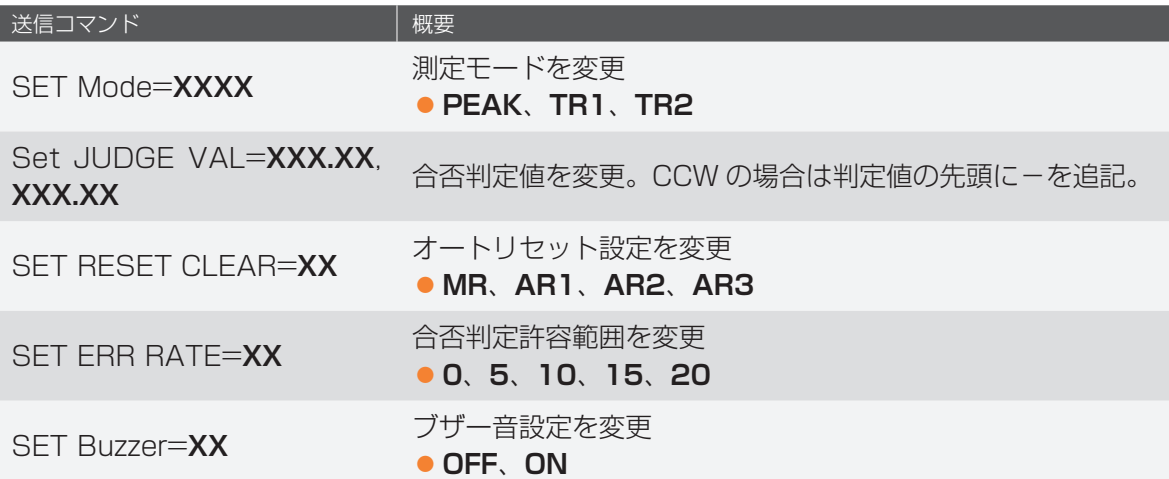

**❷**コマンド送信後、リアクションメッセージが本機から送信されます。

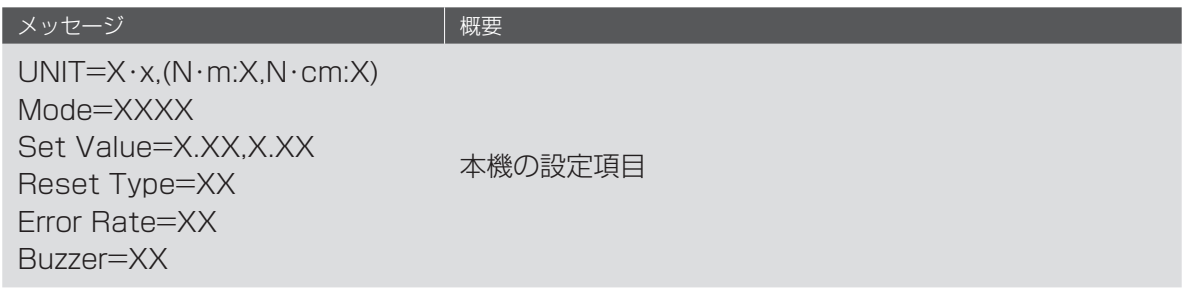

本機の電源が切れると、以下のメッセージが送信されます。

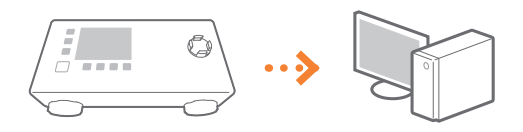

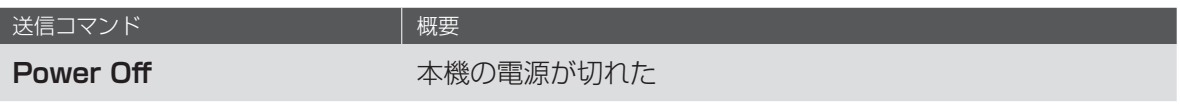

## **測定終了時**

測定終了時に、以下のコマンドを本機へ送信してください。

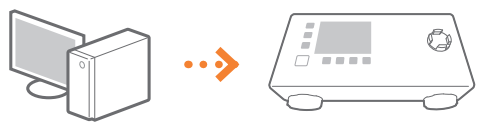

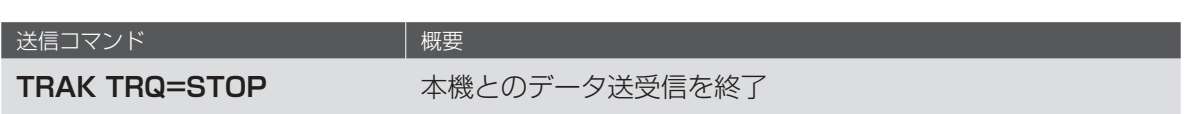

メンテナンス

本体のお手入れなど、本機や測定治具の保守・管理について説明しています。 測定精度の低下を防ぎ、快適で安全にお使いいただくために、本機を定期的に清掃し、定期校正を 行ってください。なお、お手入れの前に、安全に関する注意事項を確認してください。●「安全に お使いいただくために」(P.03)

清掃のときは、電源を切り、電源プラグをコンセントから抜いてください。火災や感電の原因にな ります。

## 本体

本体の表面を定期的に拭いて、きれいな状態を保ってください。

## **1電源を切り、電源プラグをコンセントから抜く**

## **2本体表面を拭く**

●柔らかい乾いた布で軽く拭きます。

## **3電源プラグをコンセントに差し込み、電源を入れる**

#### **精度維持のための定期校正**

ご使用条件や製品の経年変化等で校正値が変化する場合があります。本機の測定精度を維持するた めに、定期的に精度確認(校正または必要に応じて点検や調整)を行ってください。詳細は、販売 店または弊社にお問い合わせください。

#### **長期間使用しない場合**

本体を 50% 程度充電した状態で保管してください。保管中も年に数回程度、本機を充電してくだ さい。

# ファイダプター

ファイダプターの表面を定期的に拭いて、きれいな状態を保ってください。また、使用前に各部を 点検してください。

## **保守・点検について**

- ファイダプターのスプリングを圧縮した状態で保管しないでください。スプリングの劣化を 早める原因になります。
- ●ファイダプターの表面を、ベンジンやアルコールなどの薬品で拭かないでください。シルク 印刷の色が落ちて、品質の劣化につながります。

# **1シャフトを反時計回しに回す**

●台座から外れたらシャフトを傾けて外します。

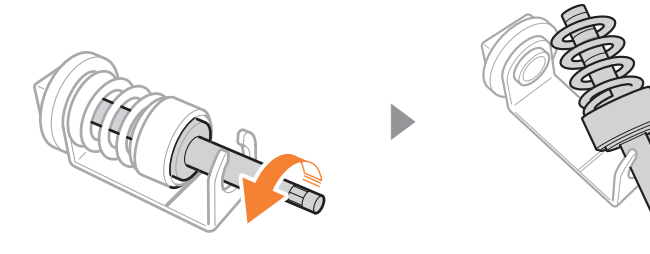

# **2グリスを塗布する**

● △にグリスを塗布してください。

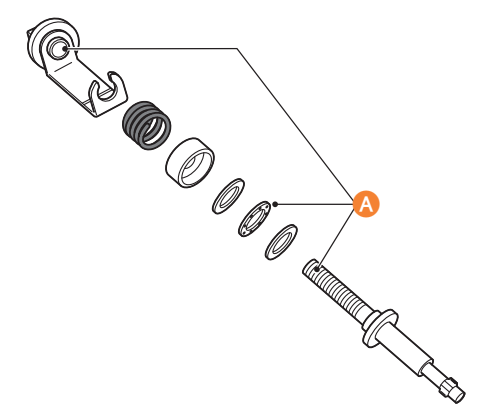

●ねじ付きシャフトが曲がっていたり異物が付着していないか、ねじ山の摩耗など確認してく ださい。

# **3シャフトを台座に取り付ける**

■ファイダプターの定期交換

ファイダプターは消耗品です。約 2,500 ストロークごとの交換をおすすめします。

# 困ったときは

トラブルが発生した場合は、お問い合わせの前に本章で対処方法を確認してください。それでもな お、トラブルが解消されない場合は、販売店または弊社にお問い合わせください。

### ディスプレイに何も表示されない。

→長期間使用していない、またはバッテリーがチャージされていない可能性があります。バッテリ ーを充電し、再度電源を入れてください。

#### ディスプレイの数値がゼロにならない。

→ソケットに負荷をかけない状態で、本機を再起動してください。

#### 電源が切れる。

→無操作状態が 3 分ほど続くとオートパワーオフ機能が働き、自動的に電源が切れます。

#### 測定値が正確にならない。

→ソケットに負荷をかけない状態で、本機を再起動してください。

#### ディスプレイに何らかの描画が表示される。

→ノイズなどでレンダリング不正が起こった可能性があります。本機を再起動してください。

#### トルクがホールドしない。

→測定モードを PEAK または TR1 に設定してください。

#### 充電ができない。充電してもディスプレイに充電不足の表示が出る。

- → AC アタプターのプラグが正しく差し込まれていない可能性があります。プラグの差し込みを確 認してだくさい。
- → PC の USB 充電では供給電力が少ないため、充電できない可能性があります。AC アダプター をコンセントにつないでください。
- →バッテリーが劣化している可能性があります。販売店または弊社にお問い合わせください。

#### ディスプレイではトルクピーク値がしきい値内に表示されているが、判定が Fail と表示される。

→合否判定で設定した回転方向と、実測の回転方向が一致していない可能性があります。判定で設 定した回転方向を確認してください。

## データ送受信時、測定開始コマンドを送信しても、リターンメッセージが送信されない。

→本機の電源が入っているか確認してください。

アフターサービス

本機には保証書が付属されています。保証書の記載内容をご確認いただき、大切に保管してくださ い。保証期間中の修理の場合は、必ず保証書をご提示ください。

## 修理・交換・校正・検定について

- アフターサービス依頼品と一緒にお送りいただいたものは、返却いたしかねます。お客様がご購 入後に取り付けた物品(シールなど)は取り外してからお送りください。
- アフターサービス依頼時は、同梱のケースに入れてお送りください。輸送中の衝撃や落下での破 損や事故を防止します。
- 製品の修理・交換にともない、アフターサービス依頼品の再設定または設定の変更が必要な場合 があります。
- アフターサービス依頼時の輸送費、諸経費はお客様のご負担となります。
- ●お客様で本機の測定精度をチェックできる検定治具(検定バー)がありますが、それを用いた場 合でも、弊社による検定と校正は1年に1回は実施してください。

# 保証について

保証期間は新品のお買い上げ日より 1 年間です。

保証期間中の修理の場合は、必ず保証書をご提示ください。保証期間内に正常な使用状態(取扱説 明書などの注意書きに従った使用状態)で故障した場合は、保証書に記載されている保証規定に定 める修理、交換を当社にて無料で実施します。

保証期間内でも、次の場合は保証の対象外になります。

- 保証書がない場合
- 保証書に定める必要事項の記載がない場合
- 保証書に定める必要事項が改ざんされている場合
- ●保証書がアフターサービス依頼品のものではない、またはアフターサービス依頼品のものと確認 できない場合
- 保証書に定める必要事項の日付が視認できない場合
- 保証書の日付から判断される使用期間を明らかに超える経年劣化が製品に認められる場合
- 使用上の誤り、他の製品から受けた障害がある場合
- 弊社以外での修理や改造に起因した故障
- 消耗部品(ファイダプター、ケーブル、ケースなど付属品)
- ●お買い上げ後の外的要因(落下、衝撃・圧力などの負荷、液体、異物の混入など)による故障お よび損傷がある場合
- 火災、地震、風水害、その他の天変地異、公害、塩害、異常電圧などによる故障および損傷があ る場合
- 前各号に準じる事情があると当社が合理的に判断した場合

以下の場合、無償で修理いたします。

- 受託校正後、3ヶ月以内に同じ箇所の修理が生じた場合
- 点検及び校正後、3ヶ月以内に再度点検及び校正の必要が生じた場合

# 本規定の適用について

本規定は、日本国内においてだけ有効です。

## 修理・交換をお断りする場合について

- 不当な修理・分解・改造が行われた痕跡がある場合
- アフターサービス依頼品にシリアルナンバーが記載されている場合において、シリアルラベルが ない、もしくは、はがした痕跡のある場合、ならびにシリアルナンバーの改ざん、または判読で きなくするような行為の痕跡がみられる場合(シリアルナンバーが削られているような場合を含 む)
- 不充分な梱包により、輸送中に破損したと考えられる場合
- 損傷が激しく、修理しても機能の維持が困難であると当社が判断した場合
- ●日本国外向けに販売された対象機器
- ●前各号に準じる事情があると当社が合理的に判断した場合

# おもな仕様

本機は予告なく改良、変更されることがあります。あらかじめご了承ください。

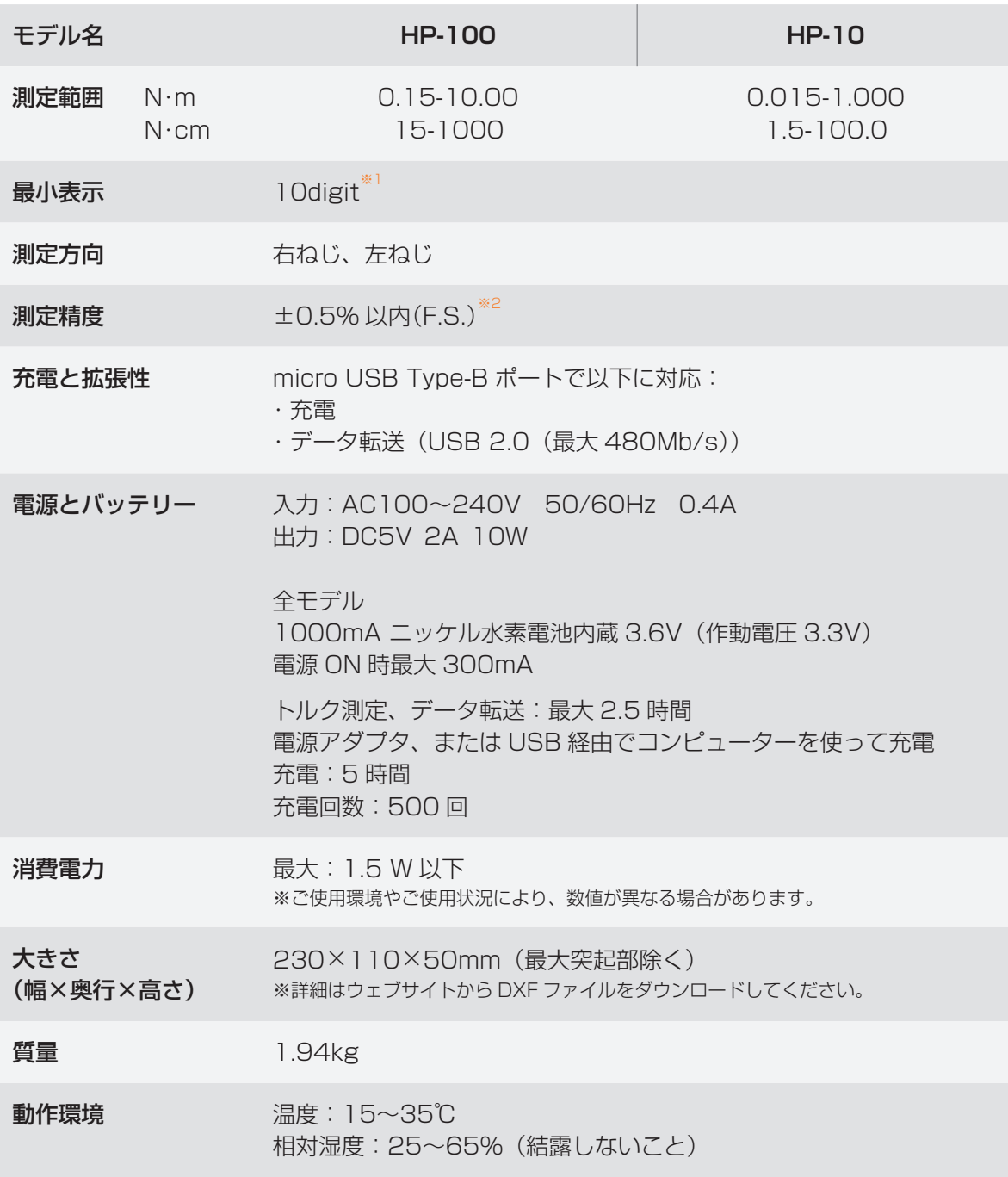

#### ※1 digit とは

デジタル表示における最下位の桁の 1 カウント分のこと。±1digit は最後の桁に誤差が 1 カウン トあることを意味します。

【例】0.001 = 1digit、0.025 = 25digit、0.10 = 10digit、1.25 = 125digit

#### ※2 測定精度について

当社の精度は F.S.(フルスケール)です。製品精度が±0.5% の場合、最大トルクの±0.5% が低 いトルクまで適用されます。

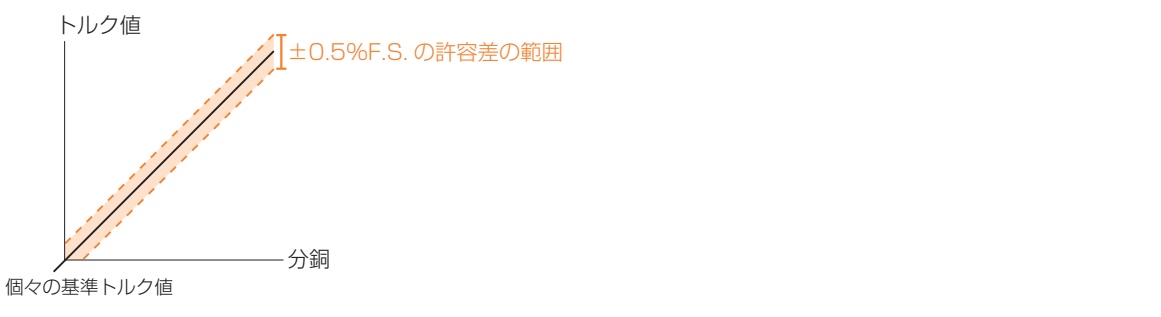

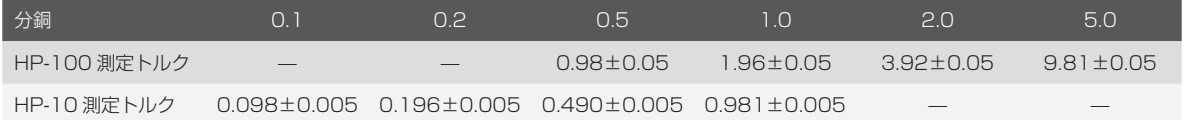

# おことわり

# 免責事項

- 仕様および外観は予告なく変更することがあります。
- ●本書の内容は予告なく変更することがありますのでご了承ください。
- ●本機は、他のワイヤレスデバイスと同様に、無線信号を使用して動作するため、すべての状況で の接続を保証することはできません。したがって、データ接続の中断が死亡、人身傷害、物的損 害、データ損失、またはその他の損失につながる可能性がある状況でデバイスを使用したりする ことはできません。また、本機のご使用により、お客様または第三者が損害を被った場合、ある いは当社の予測できない本機の欠陥などのため、お客様または第三者が被った損害およびいかな る間接的損害に対しても、当社は責任を負いかねますのでご了承ください。
- ●本機は日本国内での使用を前提に製造・設計されています。日本国外での使用における故障・不 具合についての責任は負いかねますのでご了承ください。

# 商標について

- Microsoft および Windows は、米国 Microsoft Corporation の、米国およびその他の国にお ける登録商標または商標です。
- その他、本書中の会社名や商品名は、各社の商標または登録商標です。

# イラストについて

本書で使われているイラストは、特に断りがないかぎり HP-100(N・m ↔ N・cm 仕様)とフ ァイダプター TF5G-Z、測定モード <TR1> で掲載しています。ただし、機種によって違いがあ る場合は複数掲載し、「HP-10 / HP-100」のように機種名も表示しています。

# 校正証明書発行の案内

トルクメーターをご購入後、校正証明書発行サービスを有償にて実施しています。校正証明書のお 申し込みの際は、製品に付属の検査成績書をご用意いただき、**<校正証明書2点セット発行依頼書 >**の必要事項を記入のうえ、お買上げ販売店にご提示ください。

# 発行内容

校正証明書発行時、有償にて以下 2 点を発行します。

- 校正証明書
- トレーサビリティー体系図

## ■ 受託校正(修理)時の校正証明書について

受託校正では、検査成績書発行にあわせて、校正証明書とトレーサビリティ体系図も発行します。

ご不明な点は、弊社業務課までお問い合わせください。 株式会社ハイオス 業務課 TEL:03-6661-8777 FAX:03-6657-0888

 $+919$   $-8 -$ 

# **〈校正証明書2点セット発行依頼書〉**

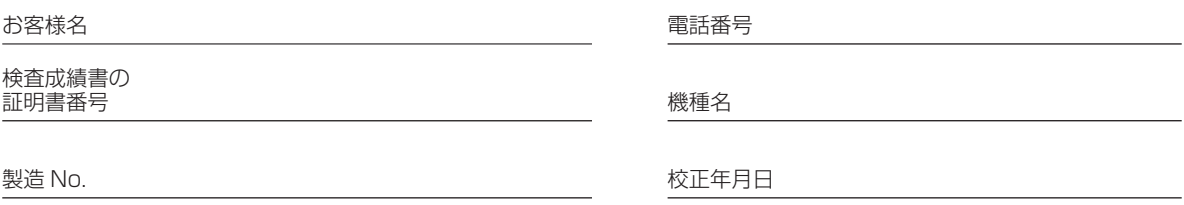

## 販売店様へのお願い

発行依頼書の記載内容をご確認のうえ、株式会社ハイオス 業務課までご連絡ください。

販売店名

担当者名

電話番号

依頼日

**代理店名**

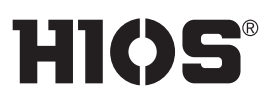

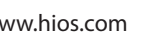

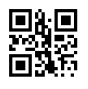